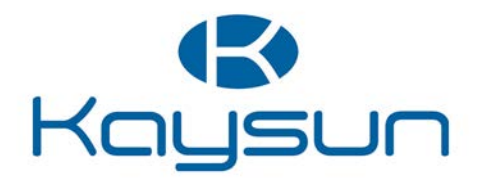

# MANUAL DE INSTALAÇÃO E DO PROPRIETÁRIO

## Controlo centralizado

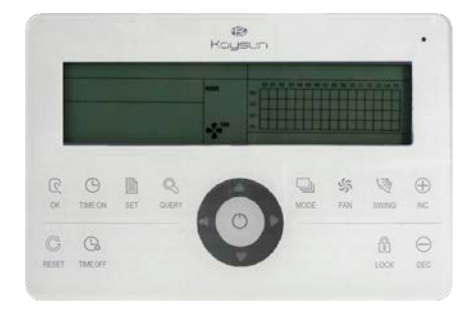

KCCT-64 I (B-A)

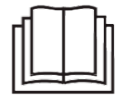

Muito obrigado por comprar o nosso produto. Antes de usar a sua unidade, leia atentamente este manual e guarde-o para consulta futura.

## ÍNDICE

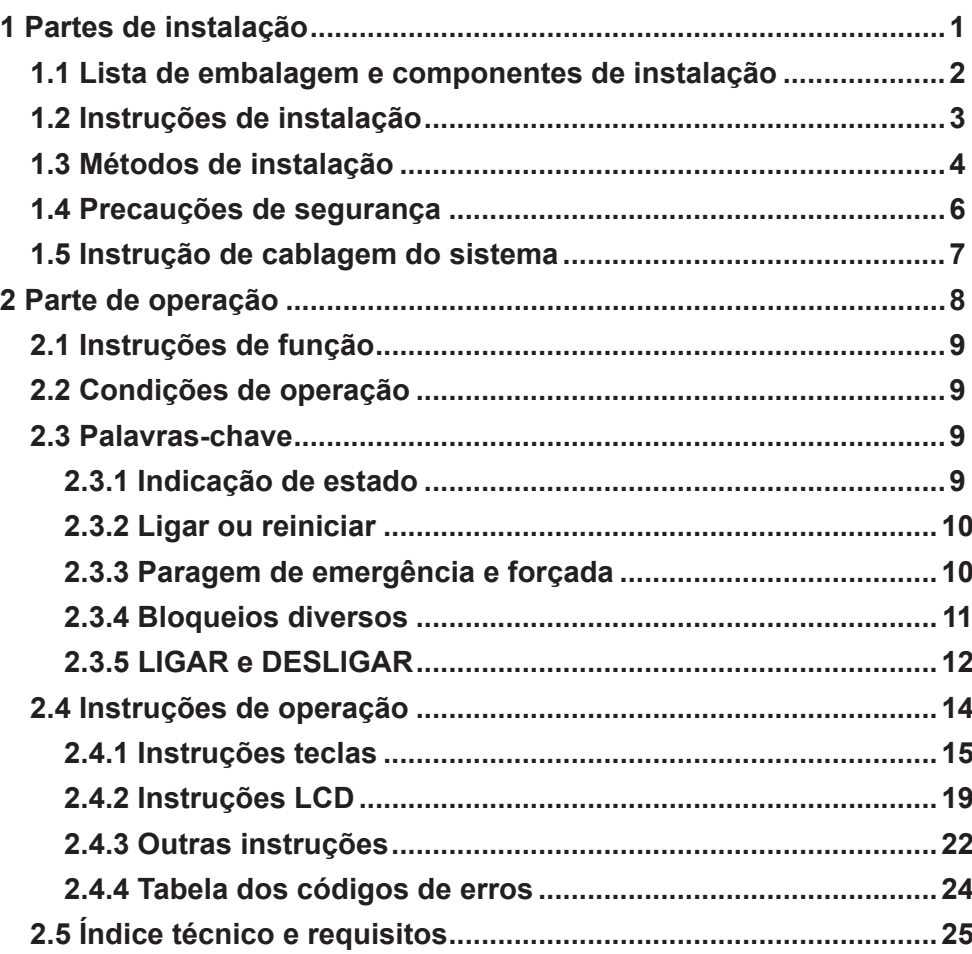

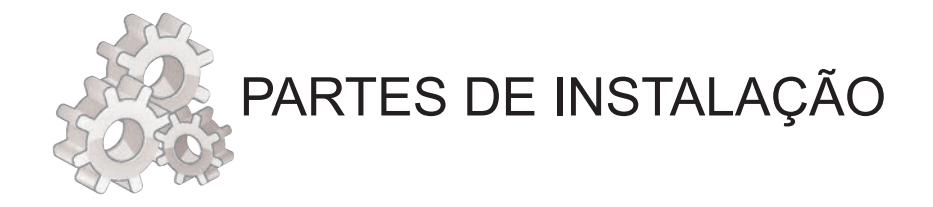

## **1.1 Lista de embalagem e componentes de instalação**

**1. Verifique a lista de embalagem do controlador centralizado, se os componentes estão completos.**

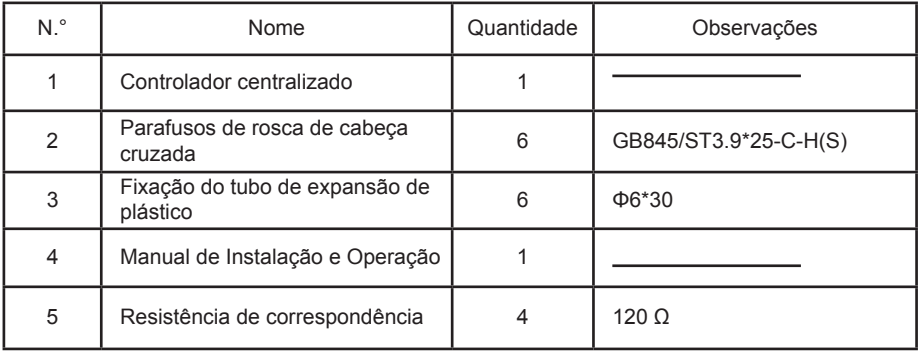

#### **2. Montagens de instalação preparadas no local**

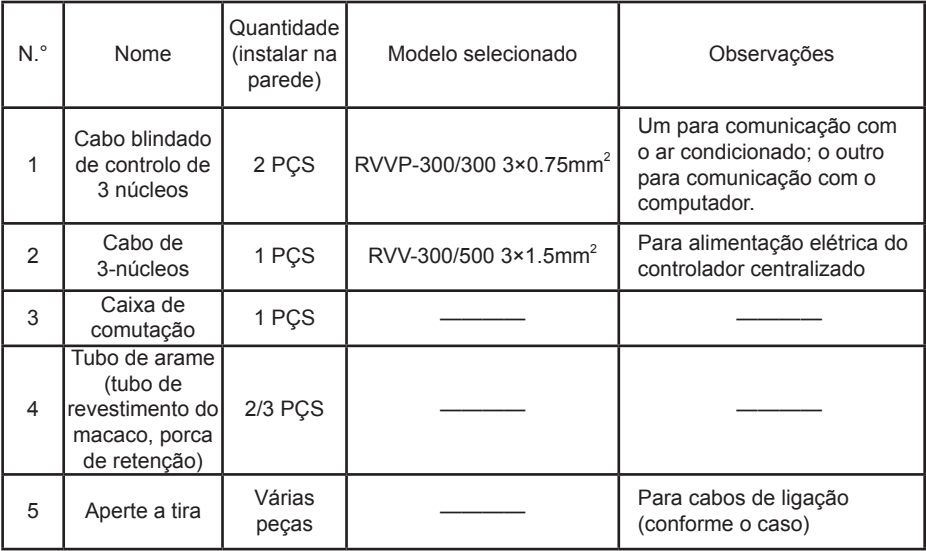

## **1.2 Instruções de instalação**

#### **Instruções de instalação**

- 1) Conecte a energia 220VAC aos terminais L e N do controlador centralizado diretamente.
- 2) Não coloque o fio de sinal e o fio de alimentação do controlador centralizado no mesmo tubo de fio de alimentação, deve haver uma distância de 300~500 mm entre dois tubos.
- 3) O fio de sinal do controlador centralizado não deve exceder 1200m.
- 4) Nenhuma junta intermediária é permitida para o cabo blindado. Se as juntas forem inevitáveis, prenda-as com o bloco de terminais.
- 5) Depois do controlador centralizado estar conectado, não use o megóhmetro para inspecionar o isolamento do cabo de sinal.
- 6) Modo de cablagem do controlador centralizado e da interface de rede: A porta de comunicação entre o controlador centralizado e a interface de rede do aparelho de
- ar condicionado é sensível à polaridade. O X,Y e E em ambos os lados devem corresponder corretamente. Não faça a conexão cruzada dos fios de sinal,o mesmo com o RS485-RS232 do controlador centralizado.

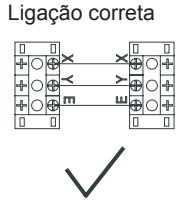

Ligação correta Ligação incorreta

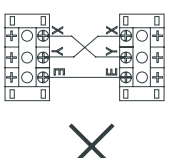

Ligação incorreta Ligação incorreta

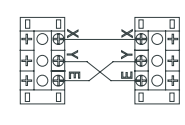

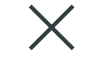

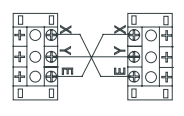

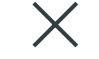

## **1.3 Métodos de instalação**

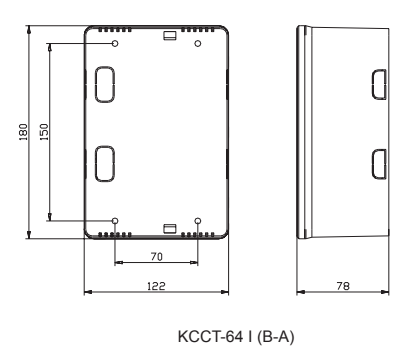

Fig.1.1 Tamanho do controlador centralizado (unidade: mm)

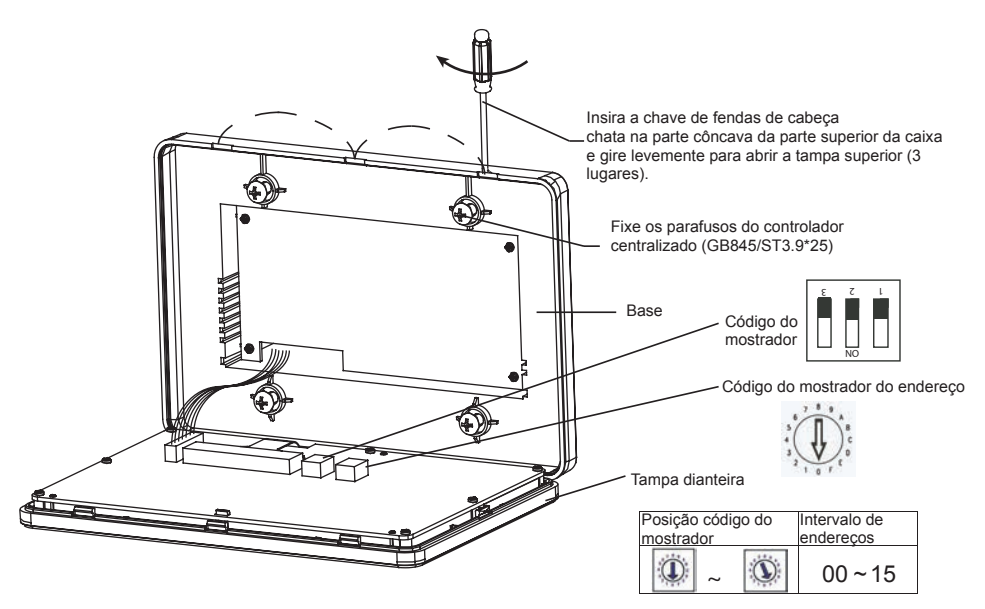

Fig. 1.2 Diagrama de instalação

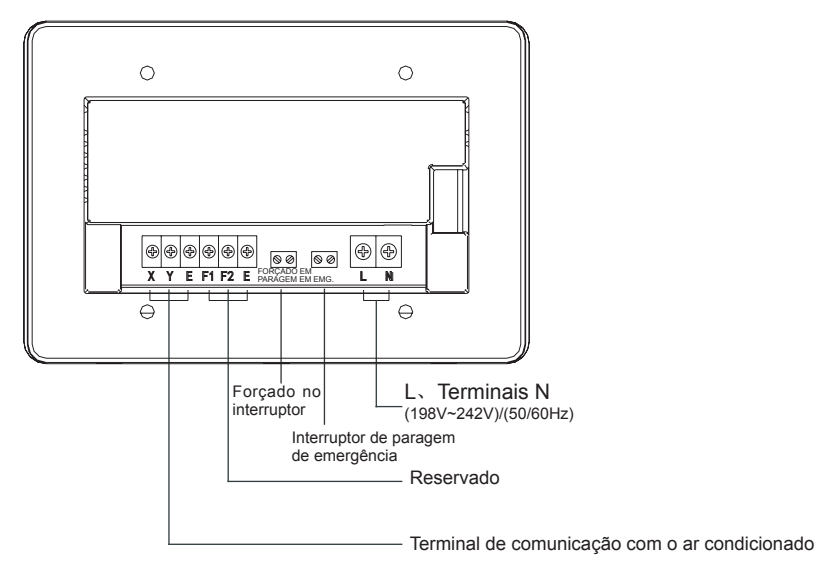

Fig.1.3 Instruções do terminal do controlador centralizado

## **1.4 Precauções de segurança**

#### **■ Precauções de segurança**

- Ler as precauções de segurança cuidadosamente antes de instalar a unidade.
- ! Abaixo, aparecem indicados os pontos importantes de segurança que devem ser cumpridos. Os significados de todas as peças são mostrados a seguir:
- Aviso Significa que o manuseio inadequado pode levar a ferimentos ou perda de propriedade. Notas Significa que o manuseio inadequado pode levar à morte pessoal ou ferimentos graves.
- ! Após a conclusão da instalação, verifique se a execução do teste está normal e entregue o manual do utilizador a este.

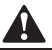

#### Aviso

Por favor, confie a instalação do equipamento ao distribuidor ou profissionais. A instalação por pessoas não autorizadas pode levar à instalação imperfeita, o que pode resultar em choques elétricos ou incêndios.

Seguir este manual de instalação. A instalação incorreta pode dar azo a eletrocussão ou a incêndio.

A reinstalação deve ser realizada por profissionais. A instalação incorreta pode dar azo a eletrocussão ou a incêndio.

Não desinstalar o equipamento sem permissão. A desinstalação não autorizada pode levar a um funcionamento anormal, aquecimento ou incêndio do aparelho de ar condicionado.

#### Notas

Não instale o equipamento num local sujeito a fugas de gases inflamáveis. Quando os gases inflamáveis são libertados e permanecem em torno do controlador centralizado, podem provocar um incêndio.

A cablagem deve adaptar-se à corrente do controlador centralizado. Caso contrário pode ocorrer vazamento elétrico ou aquecimento e resultar em incêndio.

## **1.5 Instrução de cablagem do sistema.**

**Diagrama de cablagem do sistema do controlador centralizado e da unidade interna do ar condicionado.**

Ambos os modos de cablagem seguintes do controlador centralizado e da unidade interna são aplicáveis: (O número de unidades internas conectadas a cada controlador centralizado não é superior a 64)

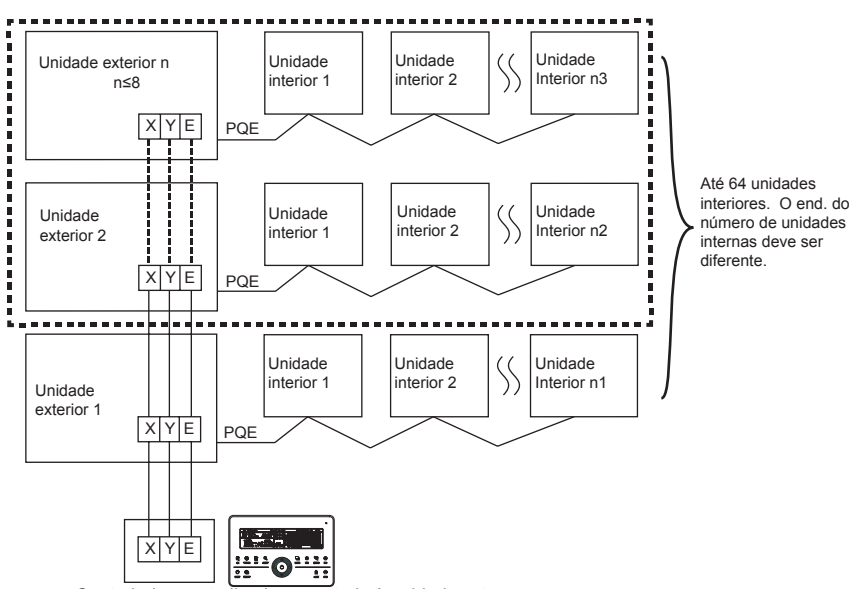

Controlador centralizado conectado à unidade externa

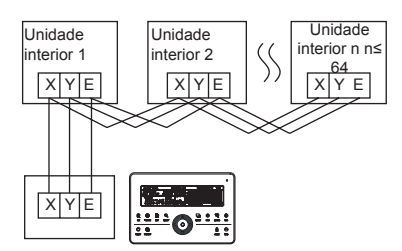

Controlador centralizado conectado à unidade interna

Fig.1.5 Diagrama da cablagem do controlador centralizado

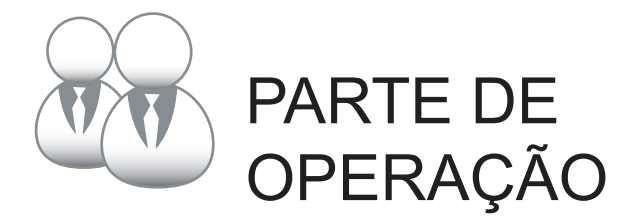

Manual de Instalação e do Proprietário

## **2.1 Instruções de função**

- 1. Para o novo produto da série, podemos conectar o controlador CCM interno através da porta XYE da unidade externa mestre de cada sistema refrigerante. Observe que, nesse caso, a unidade externa deve ser configurada para o modo de endereço de pesquisa automático. E será eficaz após cerca de 6 minutos.
- 2. Para conectar o controlador CCM interno através da porta XYE da unidade interna, este método de cablagem é adequado para todos os tipos de unidades internas, não apenas para as novas unidades internas.
- 3. Quando novas unidades internas e unidades internas antigas misturam a conexão a um sistema de refrigerante, só podemos usar o controlador centralizado para controlar as IDUs de geração antiga através de sua própria porta XYE ou controlar as IDUs de nova geração através da porta XYE da ODU mestre. Não podemos controlar todos estes.
- 4. Se um sistema que se conecta ao controlador CCM interno incluir 10 HP ou acima da unidade interna da conduta, recomendamos que defina o endereço de cada unidade interna manualmente.

## **2.2 Condições de operação**

- 1. Intervalo de potência e tensão: Tensão de entrada: monofásico 198V~242V; Frequência da energia de entrada CA: 50Hz/60Hz;
- 2. Temperatura ambiente operativo: -15℃ ~+43℃ ;
- 3. Humidade ambiente operativo: RH40%~RH90%.

## **2.3 Palavras-chave**

#### **2.3.1 Indicação de estado**

- 1. LED para indicação de estado
	- 1) Estado normal
		- ① On
			- O LED estará aceso quando ocorrer uma das seguintes situações:

- a) Na rede do controlador centralizado, um ou mais condicionadores de ar estão em estado operacional.
- b) Através da operação do controlador centralizado, quando o controlador centralizado estiver a enviar ordem para os condicionadores de ar,o LED estará aceso. Quando o controlador centralizado terminar de enviar, o LED ficará apagado.
- ② Desligado

Os condicionadores de ar na rede do controlador centralizado estão todos em estado desligado.

2) Estado anormal

Se os condicionadores de ar na rede do controlador centralizado estiverem com erro ou a rede do controlador estiver com erro, o LED irá piscar como 2 Hz.

#### 2. Retroiluminação

A retroiluminação estará ligada pressionando qualquer tecla, exceto " $\mathbb{Q}$ ", quando a retroiluminação estiver desligada.

A retroiluminação estará acesa, quando o controlador centralizado estiver a operar, A retroiluminação estará desligada se não premir nenhuma tecla durante 30 segundos.

#### 3. Buzina

Quando a retroiluminação está ligada e as teclas do controlador centralizado estão desbloqueadas, qualquer tecla (exceto a  $\mathbb{C}$ ) é pressionada, o controlador centralizado continuará a função relativa e a sirene tocará uma vez . Se esta tecla tiver uma função de pressão longa, o controlador centralizado continuará a função relativa, mas a sirene tocará apenas uma vez.

Quando a retroiluminação está desligada, qualquer tecla (exceto a tecla  $\mathbb{C}$ ) é pressionada, apenas a retroiluminação é acesa, o controlador centralizado não operará a tecla e a sirene não tocará.

#### **2.3.2 Ligar ou reiniciar**

Quando o controlador centralizado é ligado ou reinicializado através da tecla  $\mathbb{C}$ :

A sirene emite um zumbido longo por 2 segundos: todos os segmentos de exibição do LCD são luminosos por 2 segundos e, em seguida, apagam-se;

1 segundo depois, o sistema entra no estado de exibição normal. O controlador centralizado está no estado de exibição da página principal e exibe a primeira página e pesquisa os ares condicionados em servico na rede.

Uma vez concluída a pesquisa, o controlador centralizado entra na página de configuração de modo e define o primeiro ar condicionado em serviço por padrão.

#### **2.3.3 Paragem de emergência e forçada**

Quando o interruptor de paragem de emergência controlador centralizado está conectado, todos os ares condicionados na rede do controlador centralizado serão desligados compulsoriamente e o LED pisca como 0,5 Hz. O controlador centralizado e o computador e todos os módulos funcionais são desativados da inicialização e desligamento até que o interruptor de paragem de emergência seja interrompido. Quando o interruptor forçado do controlador centralizado estiver conectado, todos os ares condicionados na rede do controlador centralizado serão iniciados obrigatoriamente. Por padrão, serão executados no modo de refrigeração. As operações de inicialização e desligamento do controlador centralizado e do computador e todos os módulos funcionais serão desativados (apenas o comando de inicialização é enviado para o ar condicionado,sem afetar a operação do controlador remoto após a inicialização) até que o interruptor de ligação forçada seja interrompido.

Se os dois interruptores anteriores estiverem conectados simultaneamente, o interruptor de paragem de emergência deve ter preferência.

#### **2.3.4 Bloqueios diversos**

1. Bloqueio do controlador centralizado

O estado de bloqueio do controlador centralizado será gravado quando desligado. Não será desligado quando religado até receber a ordem de desbloqueio.

1) Efeito

① Quando o controlador centralizado está em estado de bloqueio, não pode alterar o estado operativo do ar condicionado através do controlador centralizado (como LIGAR/DESLIGAR a unidade, modo de configuração, alterar a temperatura de configuração, alterar a velocidade do ventilador, desbloquear o estado de bloqueio de saída, etc.), mas pode fazer a operação de consulta, até desbloquear e depois recuperar a normalidade.

② Quando o controlador centralizado estiver em estado de bloqueio, todos os ares condicionados na rede do controlador centralizado serão bloqueados pelo controlador remoto.

2) Operação

① Bloqueio

O controlador centralizado pode ser bloqueado apenas pelo computador.

② Desbloqueio

a) Quando o controlador centralizado e o computador comunicam-se normalmente

O controlador centralizado pode ser desbloqueado apenas pelo computador. Quando o controlador centralizado estiver desbloqueado, o controlador enviará ordem para desbloquear o bloqueio do controlador remoto de todos os ares condicionados.

b) Quando o controlador centralizado e o computador comunicam-se anormalmente

Quando o controlador centralizado está bloqueado, o controlador centralizado pode ser desbloqueado pela maneira como pressiona a tecla ", e a mantém pressionada, em seguida, pressione "  $\frac{1}{2}$ " (Este deve operar dentro de um minuto após o controlador centralizado ser religado ou " $^{(4)}_{\tt{new}}$ " ser pressionado). O bloqueio do controlador remoto do aparelho de ar condicionado permanece.

2. Bloqueio do controlador remoto

1) Efeito

① Quando o aparelho de ar condicionado estiver no estado de bloqueio do controlo remoto, não receberá os sinais remotos do controlo remoto ou do controlador de fio, até ao desbloqueio.

② O ar condicionado pode ser operado pelo controlador centralizado.

#### 2) Operação

① Pode bloquear ou desbloquear através do computador.

② Pode operar por controlador centralizado.

Na interface de configuração do controlador centralizado, pressione " " para bloquear ou desbloquear. Se o estado atual for bloqueio do controlo remoto, pressione a tecla para desbloquear.

Se não houver bloqueio do controlo remoto, pressione a tecla para bloquear.

#### 3. Modo de bloqueio

1) Efeito

No estado de bloqueio de modo, através do controlador centralizado para operar o aparelho de ar condicionado, apenas pode escolher o modo que não entre em conflito com o modo de bloqueio.

#### 2) Operação

Pode definir o bloqueio do modo de aquecimento ou o bloqueio do modo de arrefecimento.

No estado de bloqueio de modo, se definir o novo bloqueio de modo, este deve ser desbloqueado primeiro e, em seguida, pode operar o novo bloqueio de modo.

① Pode bloquear ou desbloquear através do computador.

② Pode operar por controlador centralizado.

Na interface de configuração do controlador centralizado, escolha todos os ares condicionados da rede do controlador centralizado como o objeto, pressione " " e segure, em seguida, pressione " $\frac{m}{2}$ " para fazer o modo de bloqueio ou desbloqueio.

Se o estado atual for modo de bloqueio, pressione a tecla para desbloquear.

Se não houver bloqueio de modo, pressione a tecla para bloquear.

4. Bloqueio e desbloqueio centralizados da chave do controlador

1) Efeito

Quando as teclas do controlador centralizado estão bloqueadas, a operação das teclas é inválida, exceto a tecla " $\mathbb{C}$ " e as teclas de desbloqueio.

2) Operação

1. Pressione a tecla " $\mathbb{Q}$ " e segure-a, em seguida, pressione a tecla " $\mathbb{Z}$ ", as teclas do controlador centralizado serão bloqueadas ou desbloqueadas.

Se o estado atual for bloqueio de tecla, pressione a tecla para desbloquear.

Se não houver bloqueio centralizado da tecla do controlador, pressione a tecla para bloquear.

2. Quando a retroiluminação apaga-se, as teclas são bloqueadas automaticamente. Pressione qualquer botão para acender a retroiluminação primeiro. Em segundo lugar, pressione a tecla ".<sup>o</sup>" e segure-a, pressione a tecla " " " para desbloquear as teclas. Em seguida, a operação do controlador é ativada.

A retroiluminação desligar-se-á e as teclas serão bloqueadas automaticamente se não houver operação dentro de 30 segundos.

#### **2.3.5 Operação LIGAR e DESLIGAR**

Use a tecla " $\mathbb{S}$ " ou a tecla " $\circlearrowright$ " para fazer a operação LIGAR e DESLIGAR para os ares condicionados na rede do controlador centralizado.

O modo ON (ligado) estará de acordo com o bloqueio do modo do sistema ou outras condições de limite para julgar, se houver conflito, ajustar-se-á automaticamente ao próximo modo sem conflito; se todos os modos tiverem conflito, então não poderá operar a unidade.

1. Use a tecla "S" para LIGAR e DESLIGAR a unidade

Pode operar um único ar condicionado ou todos os ares condicionados na rede do controlador centralizado.

1) Escolha o objeto. Pressione a tecla " " para escolher um único ar condicionado ou todos os ares condicionados na rede do controlador centralizado. Se escolher um único ar condicionado, use

#### $\left\Vert \blacktriangle\right\Vert$ ,  $\left\Vert \blacktriangledown\right\Vert$ ,  $\left\Vert \blacktriangle\right\Vert$  e  $\left\Vert \blacktriangleright\right\Vert$  para escolher o ar condicionado.

2) Use "ﷺ", "\$", "\$" e "" para configurar o modo de operação e os parâmetros operativos, como velocidade do ventilador, temperatura de configuração, etc.

3) Use a tecla " $\mathbb{S}$ ", o controlador centralizado envia a ordem relativa ao objeto operacional.

Depois de definir o parâmetro de operação para o ar condicionado, se não pressionar a tecla " $\mathbb{S}$ ", o parâmetro de configuração não será enviado para o ar condicionado e a operação atual do ar condicionado não será afetada (exceto a operação de bloqueio)

2. Use a tecla " $O$ " para LIGAR e DESLIGAR a unidade

Pode operar todos os ares condicionados apenas na rede do controlador centralizado, não para o ar condicionado único.

Pressione longamente a tecla " $\ddot{\text{C}}$ ": pressione esta tecla por mais de 2 segundos e solte-a.

Pressione brevemente a tecla "O": pressione esta tecla e, em seguida, solte-a em 2 segundos. De acordo com diferentes estados e modos de operação das condições do ar na corrente centralizada, existem as seguintes situações:

1) Um ou mais ares condicionados no estado LIGADO (inclui o processo de temporização de temporização LIGADO e DESLIGADO)

A tecla " " tem apenas uma função de pressão breve.

Envie apenas a ordem DESLIGAR para os ares condicionados com o estado LIGADO, não para unidades em estado DESLIGADO.

A função de memória é ativada, o estado atual de todos os ares condicionados é memorizado.

2) Todos os ares condicionados na rede do controlador centralizado estão DESLIGADOS

 $\Phi$  Pressione brevemente a tecla " $\Phi$ "

O controlador centralizado lê o conteúdo da memória e envia a ordem relativa para todos os ares condicionados.

 $(2)$  Pressione longamente a tecla " $\bigcirc$ "

a) Se a página atual estiver a configurar os parâmetros e o modo de configuração não estiver DESLIGADO, o controlador centralizado enviará pedidos para todos os ares condicionados de acordo com os parâmetros, como modo de configuração, velocidade do ventilador, temperatura de configuração, etc.

b) Se a corrente estiver sob a interface de configuração, mas o modo de configuração estiver DESLIGADO ou sob outras interfaces, o controlador centralizado enviará a ordem LIGAR padrão para todos os condicionadores de ar. A ordem LIGADO padrão é : modo de arrefecimento, alta velocidade do ventilador, a temperatura de configuração é de 24 ℃ ou 76 °, opere a função de oscilação.

## **2.4 Instrução da função de controlo elétrico**

#### **Teclas do controlador centralizado**

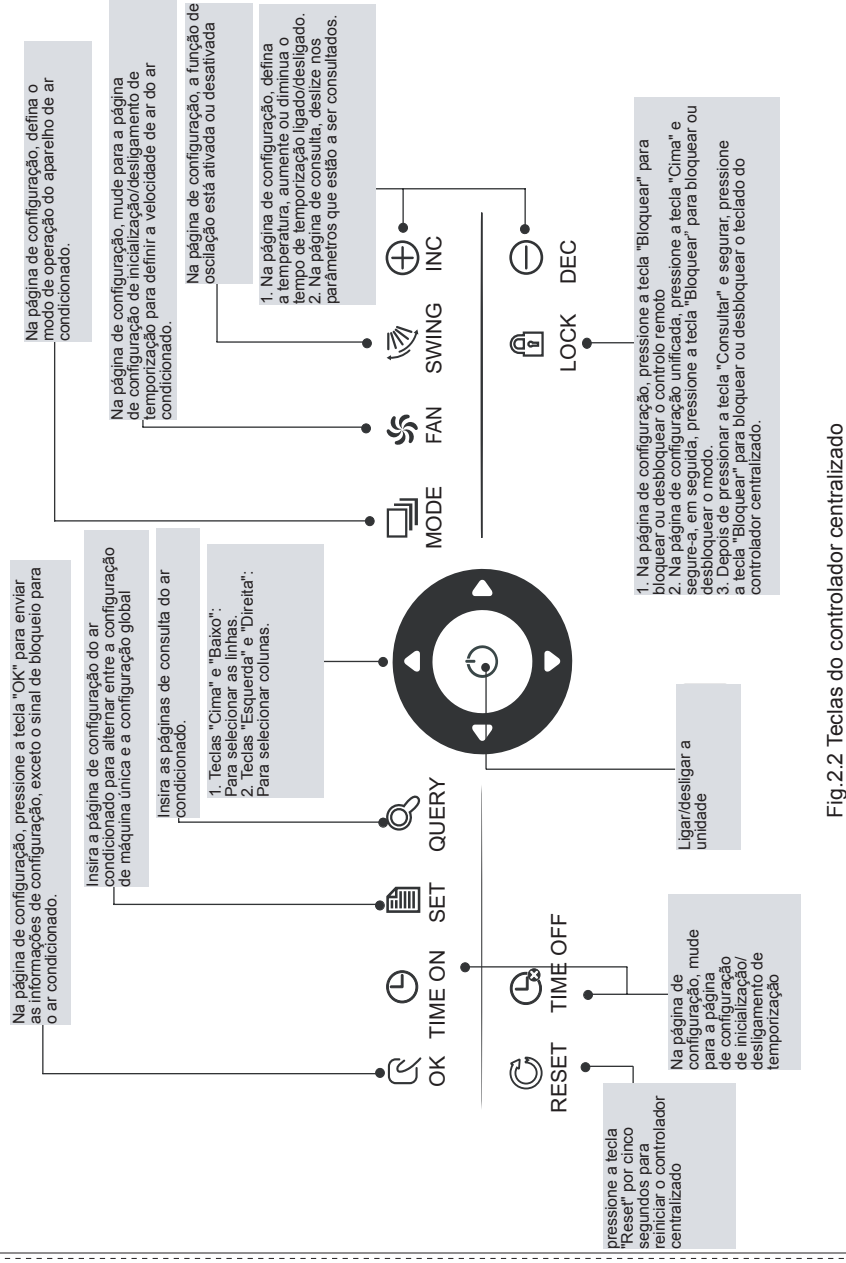

Manual de Instalação e do Proprietário

#### **2.4.1 Instrução de operação da tecla**

#### 1. Tecla de consulta " $\mathbb{R}$ "

Sempre que pressionar a tecla, o modo de operação selecionado é consultar o estado da operação do aparelho de ar condicionado.

Por padrão, o primeiro ar condicionado em serviço será consultado.

#### 2. Tecla de configuração "

Em outro modo de visualização, pressione a tecla " $\frac{m}{2}$ " para entrar no modo de configuração.

Por padrão, é de configuração única e o primeiro ar condicionado em serviço é exibido.

No modo de operação de configuração, pressione a tecla " " novamente e a operação será realizada para todos os ares condicionados da rede. Pressione a tecla várias vezes para alternar entre a configuração única e a configuração global.

Único → Global

3. Tecla modo "~"

Ao configurar o modo de operação,pressione esta tecla para definir a operação.

 $\rightarrow$  arrefecimento  $\rightarrow$  aquecimento  $\rightarrow$  Ventilador apenas  $\rightarrow$  desligado

#### 4. Tecla ventilador "

No modo de operação de configuração, pressione esta tecla para definir o ventilador da unidade interna do ar condicionado para funcionar no nível automático, alto, médio ou baixo de ar.

 $\rightarrow$  auto  $\rightarrow$  baixo  $\rightarrow$  médio  $\rightarrow$  alto  $\rightarrow$ 

### 5. Tecla Tempo ligado " ...

No modo de operação de configuração, pressione esta tecla ""," para definir a inicialização de sincronização do ar condicionado;

Pressione a tecla "... " novamente para sair da configuração de tempo e restaurar o modo de operação de regulação de temperatura normal.

#### 6. Tecla Tempo desligado " $@$ ."

No modo de operação de configuração, pressione esta tecla "  $\mathbb{R}^n$  para configurar o desligamento de temporização do ar condicionado,

Pressione a tecla ", " novamente para sair da configuração de tempo e restaurar o modo de operação de regulação de temperatura normal.

#### 7. Tecla oscilação " $\mathbb{R}$ "

No modo de operação de configuração, pressione esta tecla " $\mathbb{R}^n$ " para ativar ou desativar a função de oscilação.

Se todos os ares condicionados selecionados atualmente não tiverem nenhuma função de oscilação, nenhum efeito resultará depois de pressionar a tecla.

#### 8. Tecla para a esquerda "T"

No modo de consulta, se esta tecla for pressionada, os dados do estado de operação do ar condicionado anterior serão exibidos. Se estiver atualmente na primeira máquina, os dados da última

máquina serão exibidos quando a tecla for pressionada . Se mantiver esta tecla pressionada, o endereço diminuirá um a um.

No modo de configuração, se estiver no modo de operação única, o ar condicionado do número de endereço em serviço anterior será selecionado, quando esta tecla for pressionada. Se estiver no modo de operação global, nenhum efeito resultará quando esta tecla for pressionada.

Na página principal, pressione a tecla para entrar no modo de consulta. Por padrão, é o primeiro ar condicionado em serviço.

#### 9. Tecla para a direita "<sup>"</sup>

No modo de consulta, quando a tecla é pressionada, é selecionado o próximo ar condicionado em serviço e os seus dados de estado de operação serão exibidos. Se estiver atualmente no último ar condicionado, o primeiro é selecionado e seus dados são exibidos, quando a tecla é pressionada. Se esta tecla for mantida pressionada, o endereço aumentará um a um.

No modo de configuração, se estiver no modo de operação única, quando a tecla for pressionada, o próximo ar condicionado em serviço será selecionado. Se estiver no modo de operação global, nenhum efeito resultará quando a tecla for pressionada.

Na página principal, pressione a tecla para entrar no modo de consulta. Por padrão, é o primeiro ar condicionado em serviço.

10. Tecla para baixo " $\nabla$ "

Na página principal, pressione esta tecla " $\Box$ " para entrar no modo de consulta. Por padrão, é o primeiro ar condicionado em serviço.

Em qualquer outro momento, pressione esta tecla " $\Box$ " para selecionar a próxima linha correspondente ao ar condicionado de posição.

No modo de configuração, se o modo de operação global for selecionado, esta tecla " $\Box$ " é inválida. Se estiver na última linha, pressione esta tecla " $\Box$ " novamente para mudar para o ar condicionado da primeira linha. Se esta tecla " $\overline{a}$ " for mantida pressionada, a linha aumentará uma a uma.

11. Tecla para cima  $\mathbf{a}^*$ 

Na página principal, pressione esta tecla "" para entrar no modo de consulta. Por padrão, é o primeiro ar condicionado em serviço.

Em qualquer outro momento, pressione esta tecla " $\Box$ " para selecionar o ar condicionado de posição correspondente anterior.

No modo de configuração, se for selecionado todos os ares condicionados para operar, esta tecla " $\Box$ " é inválida.

Se estiver na primeira linha, pressione esta tecla " $\Delta$ " novamente e mude para o ar condicionado correspondente da última linha.

Se mantiver esta tecla " $\Box$ " pressionada, a linha diminuirá uma a uma.

#### 12. Adicione a tecla  $\oplus$

1) Modo de consulta

Pressione esta tecla " $\mathbb{R}$ ", exibe os dados da última página.

Se agora estiver na última página, pressione a tecla " $\mathbb{R}^n$ " novamente e a primeira página será exibida.

2) Configuração do modo de funcionamento

① Método de ajuste de temperatura

Pressione esta tecla " $\oplus$ ", a temperatura de configuração aumentará um grau. Se mantiver a tecla "<sup>"</sup> pressionada, a temperatura de configuração aumentará uma a uma. Quando atinge a temperatura máxima permitida, não pode aumentar.

② Método de definição de tempo ligado ou desligado

Pressione esta tecla ", selecionará o próximo tempo de configuração.

Se mantiver a tecla " $\frac{R}{20}$ " pressionada, os próximos dados serão selecionados um a um. Quando atingido o tempo de configuração máximo permitido, não pode aumentar.

O modo de alteração da configuração de tempo é o seguinte:

 $0.0 \rightarrow 0.5 \rightarrow 1.0 \rightarrow 1.5 \rightarrow 2.0 \rightarrow 2.5 \rightarrow 3.0 \rightarrow 3.5 \rightarrow 4.0 \rightarrow 4.5 \rightarrow 5.0 \rightarrow 5.5$  $13 \leftarrow 12 \leftarrow 11 \leftarrow 10 \leftarrow 9.5 \leftarrow 9.0 \leftarrow 8.5 \leftarrow 8.0 \leftarrow 7.5 \leftarrow 7.0 \leftarrow 6.5 \leftarrow 6.0$  $14 \rightarrow 15 \rightarrow 16 \rightarrow 17 \rightarrow 18 \rightarrow 19 \rightarrow 20 \rightarrow 21 \rightarrow 22 \rightarrow 23 \rightarrow 24$ 

Manual de Instalação e do Proprietário

13. Tecla Reduzir  $\stackrel{\cdot \oplus}{\sim}$ 

1) Modo de consulta

Pressione esta tecla ", exibe os dados da página anterior.

Se agora estiver na primeira página, pressione a tecla  $\mathbb{P}$  novamente e a última página será exibida.

2) Configuração do modo de funcionamento

① Método de ajuste de temperatura

Pressione esta tecla " $\bigcirc$ ", a temperatura configurada diminuirá um grau.

Se mantiver a tecla "" pressionada, a temperatura de configuração diminuirá uma a uma. Quando atingida a temperatura de configuração mais baixa permitida, não pode diminuir.

② Método de definição de tempo ligado ou desligado

Pressione esta tecla ", selecionará o próximo tempo de configuração.

Se mantiver a tecla " " pressionada, os próximos dados serão selecionados um a um. Quando atingido o tempo de configuração mínimo permitido, não pode diminuir.

O modo de alteração da configuração de tempo é o seguinte:

 $24 \rightarrow 23 \rightarrow 22 \rightarrow 21 \rightarrow 20 \rightarrow 19 \rightarrow 18 \rightarrow 17 \rightarrow 16 \rightarrow 15 \rightarrow 14 \rightarrow 13$  $5.5 \leftarrow 6.0 \leftarrow 6.5 \leftarrow 7.0 \leftarrow 7.5 \leftarrow 8.0 \leftarrow 8.5 \leftarrow 9.0 \leftarrow 9.5 \leftarrow 10 \leftarrow 11 \leftarrow 12$  $5.0 \rightarrow 4.5 \rightarrow 4.0 \rightarrow 3.5 \rightarrow 3.0 \rightarrow 2.5 \rightarrow 2.0 \rightarrow 1.5 \rightarrow 1.0 \rightarrow 0.5 \rightarrow 0.0$ 

14. Tecla ON/OFF "C"

Sempre que pressionar a tecla " $\circ$ ", a operação centralizada de inicialização/ desligamento é realizada para todos os ares condicionados em serviço atuais na rede do controlador centralizado.

A operação detalhada refere-se ao P12.

#### 15. Tecla de confirmação " $\mathbb{S}$ "

No modo de configuração, pressione a tecla " $\mathbb{S}$ " para enviar o estado do modo atualmente selecionado e o estado da função auxiliar para o ar condicionado selecionado. A operação detalhada refere-se ao P12.

#### 16. Tecla de Reset " $C$ "

Sempre que a tecla de reset "e" for pressionada, o controlador centralizado será reinicializado. O resultado é o mesmo que o resultado da restauração da energia após a falha de energia.

17. Tecla de bloqueio " $\mathbb{C}$ "

Sempre que esta tecla " "" for pressionada, o ar condicionado selecionado pode ser bloqueado ou desbloqueado.

A operação detalhada refere-se ao P11.

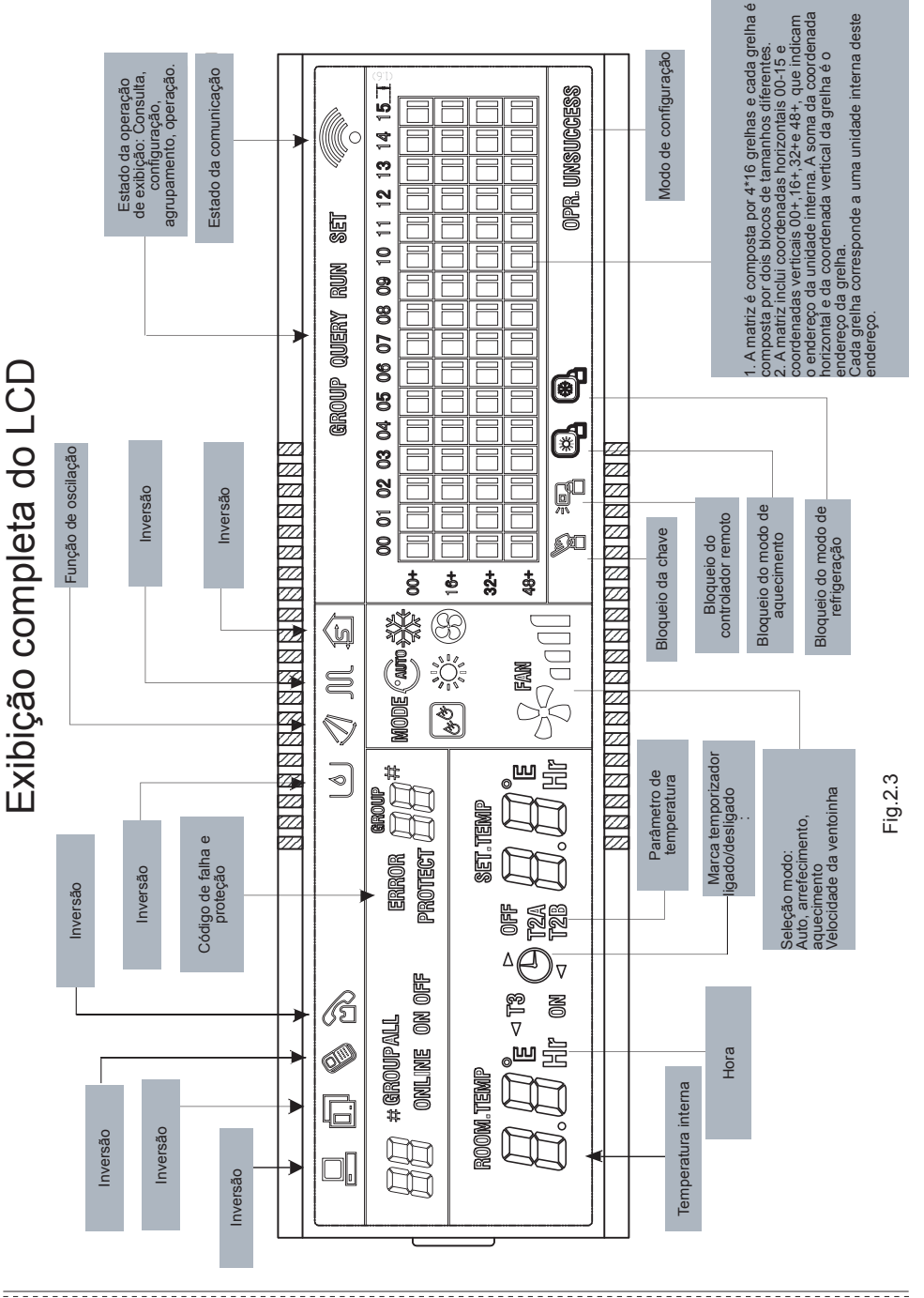

Manual de Instalação e do Proprietário

#### 1. Dados gerais de exibição

1) Os dados gerais de exibição são exibidos em todas as páginas de exibição.

① O ícone ◆ é exibido no ciclo: (em branco) → → ◆ (em branco), quando o controlador centralizado comunica-se com a interface de rede normalmente.

② O ícone " " é exibido como 0,5 Hz quando o estado atual é o bloqueio centralizado do controlador. O ícone será exibido constantemente quando o estado estiver a bloquear a tecla.

③ O ícone "吗" é exibido quando o estado atual do ar condicionado selecionado é o bloqueio do controlo remoto.

O ícone será sempre exibido se todos os aparelhos de ar condicionado estiverem bloqueados por controlo remoto.

Na página de configuração global,o ícone exibe se algum ar condicionado estiver bloqueado por controlo remoto.

④ O ícone " $\mathcal{B}_n$ " será exibido, se o estado atual for o bloqueio do modo de arrefecimento.

O ícone " $\mathbb{R}$ " será exibido, se o estado atual for o bloqueio do modo de aquecimento.

2) Instrução de exibição de dados

① Exibição do código da unidade interna (endereço): Intervalo de configuração: 00~63; com "#" a estar luminoso simultaneamente.

② Exibição da temperatura interna: Intervalo de configuração: 00~99°C (ou 99°F). "°C" (ou "°F") e "temperatura interna" são exibidos simultaneamente. Se a temperatura for superior a 99°C (ou 99°F), 99°C (ou 99°F) é exibido. Se o valor da temperatura for inválido, "- -" é exibido.

③ Se a inicialização/desligamento da temporização estiver definida, o sinalizador  $\bigoplus$  é exibido.

④ Exibição de T3, T2A e T2B: Na página de consulta de máquina única, a exibição pode mudar entre "T3", "T2A" e "T2B", e o valor da temperatura é exibido simultaneamente, com o correspondente "°C" (ou "°F") a estar luminoso.

⑤ Em caso de falha ou proteção do ar condicionado, o código de falha correspondente pode ser exibido.

•Descrição do ecrã da matriz de cristal líquido:

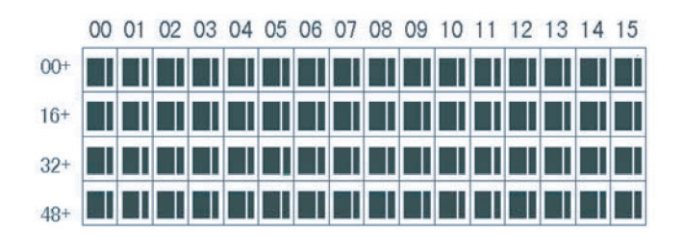

a. A matriz do ecrã de cristal líquido é composta por grelhas 4X16, e cada grelha é composta por dois blocos de tamanhos diferentes (como mostrado na figura acima). A tabela de indicação de estado é a seguinte:

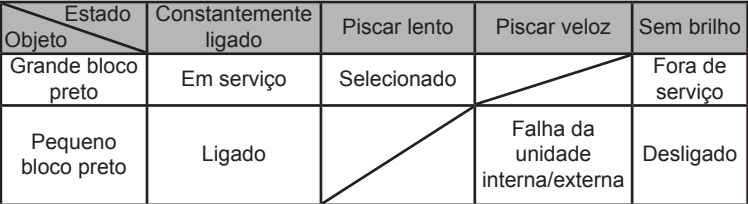

b. A matriz inclui coordenadas horizontais 00-15 no lado superior e coordenadas verticais 00+, 16+, 32+ e 48+ no lado esquerdo, que indicam o endereço da unidade interna. A soma da coordenada horizontal e da coordenada vertical compõe a grelha do endereço da grelha. Cada grelha corresponde a uma unidade interna deste endereço.

2. Descrição do visor LCD

#### 1) Descrição da página principal

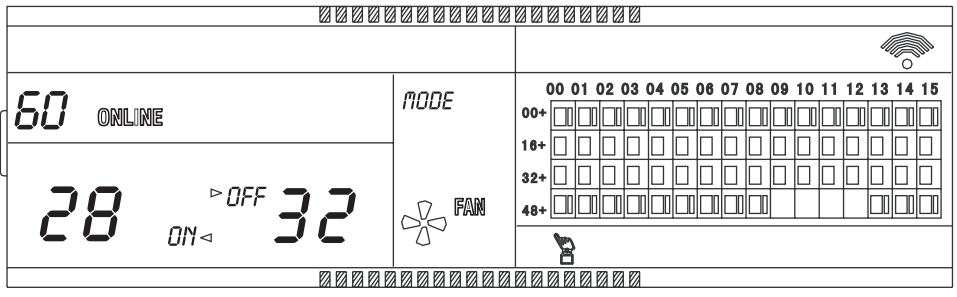

Fig 2.5 O diagrama de exemplo da página principal

① O LCD exibe a página principal, 60 ares condicionados estão em serviço, em que 28 estão

ligados e 32 desligados.

② O endereço dos ares condicionados é a soma das coordenadas. Por exemplo, o endereço de (48+,09) é 48+09=57.

 $\Omega$  Na matriz, os pontos grandes de (16+,00) a (32+,15) são luminosos e os pontos pequenos não são luminosos. Indica que os 32 aparelhos de ar condicionado com os endereços de 16 a 47 estão desligados.

④ Na matriz, os pontos grandes e pequenos de (48+,09) a (48+,12) não são luminosos. Estes

indicam que os quatro aparelhos de ar condicionado com os endereços de 57 a 60 estão do lado de fora.

⑤ Todos os outros pontos grandes e pequenos na matriz são luminosos. Indica que todos os outros condicionadores de ar estão ligados.

O teclado do controlador centralizado está bloqueado.

2) Descrição da página de consulta

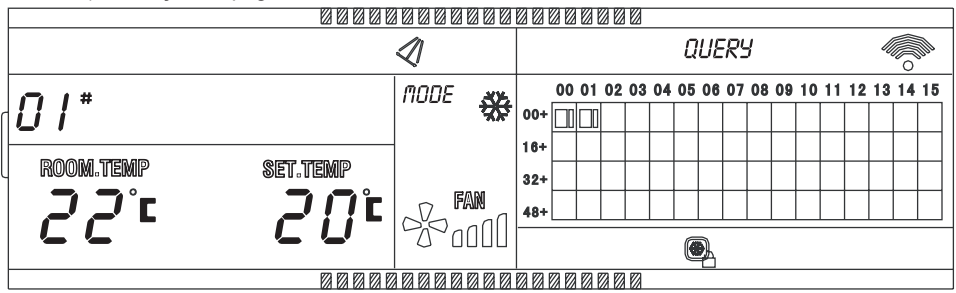

Fig 2.6 O diagrama de exemplo da página de consulta

① O visor LCD mostra a página de consulta e o ar condicionado com o endereço 01 está a ser consultado.

② O modo do ar condicionado com o endereço 01 é: Arrefecimento, ar forte, balanço,

temperatura interna 22°C, temperatura definida 20°C, modo de arrefecimento "bloqueio".

 $\circled{3}$  Na matriz, apenas os pontos pretos grandes e pequenos em  $(00+.00)$  e  $(00+.01)$ são luminosos. Tal indica o estado em serviço e ligado dos condicionadores de ar com os endereços de 00 e 01.

3) Descrição da página de configuração

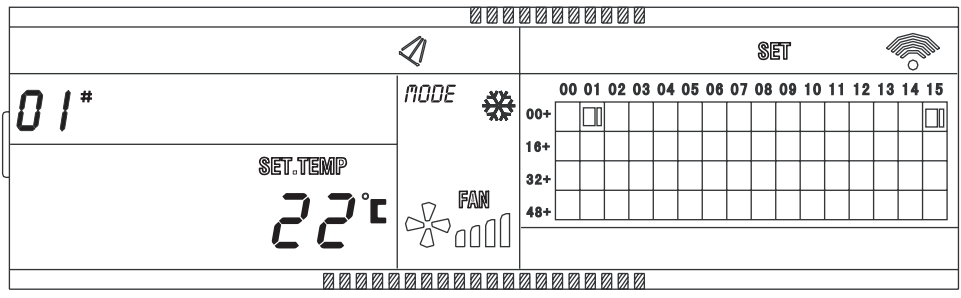

Fig 2.7 O diagrama de exemplo da página de configuração

① O visor LCD mostra a página de configuração e consulta o ar condicionado com o endereço 01.

② O modo do ar condicionado com o endereço 01 é: Arrefecimento, ar forte, balanço, temperatura definida 22°C, arrefecimento.

③ Na matriz, apenas os pontos pretos grandes em (00+,01) a (00+,15) são luminosos.. Indica que os aparelhos de ar condicionado com os endereços 01 e 15 estão em serviço.

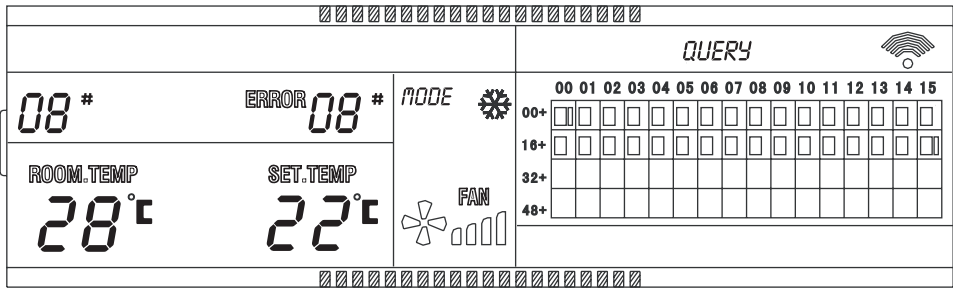

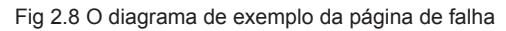

① Consulte o ar condicionado com o endereço 08 na página de consulta.

② O ar condicionado com o endereço 08 está a falhar e o código de falha é 08. O grande ponto preto abaixo (00+,08) pisca.

 $\circled{3}$  Na matriz, apenas os pontos pretos grandes e pequenos em  $(00+.00)$  e  $(16+.15)$ iluminam-se. Indica o estado em serviço do ar condicionado ligado, com os endereços 00 e 31.

#### **2.4.3 Outras especificações**

1. Especificação da operação do código do mostrador

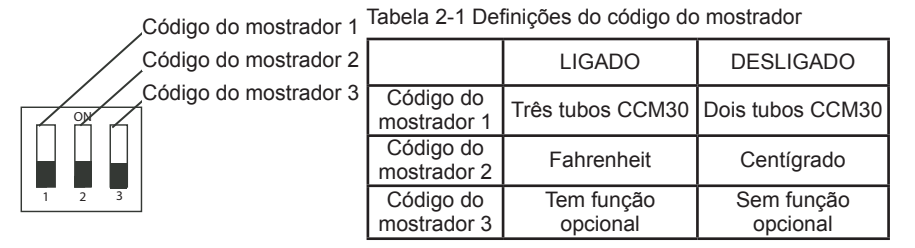

2. função de lembrete para limpar o filtro

① Quando o tempo do controlador centralizado ligado for adicionado ao tempo do parâmetro selecionado, o controlador centralizado lembrará o utilizador para limpar o filtro. O oito duplo de lembrete (fig. 2.9c) exibe "FL".

② Quando o controlador centralizado exibe FL, este precisa operar manualmente para limpar este lembrete. Pressione a tecla "" e segure-a, em seguida, pressione a tecla ",<sup>o</sup>,", pode limpar o lembrete FL. Ao mesmo tempo, o tempo acumulado do controlador centralizado ligado será apagado.

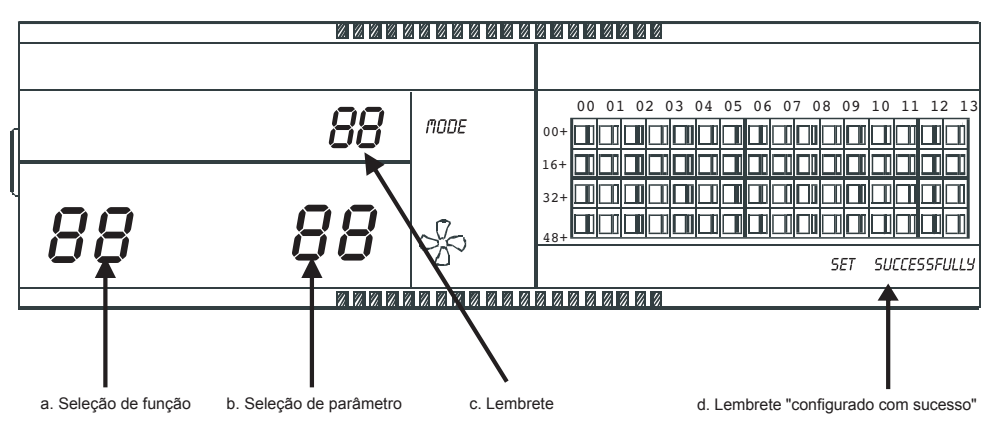

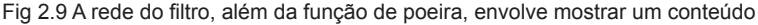

#### 2) Configuração de função

① Marque o código do mostrador 3 para "ON", selecione a "Tem função opcional"referente à tabela 2.1" e, em seguida, ligue o controlador centralizado, em 1 minuto pressione a tecla " $\mathbb{Q}$ " e segure-a, em seguida, pressione a tecla ", digite a configuração de função opcional. A seleção de função representada por oito duplas (fig.2.9 a) será piscada com frequência de 1Hz (exibição padrão 00), exibindo o código de função opcional (consulte a tabela 2.2). Pressione as teclas " $\mathbb{Q}^n$  e " $\mathbb{Q}^n$  para selecionar a função e, em seguida, pressione a tecla " $\mathbb{S}$ " para inserir a seleção de parâmetros.

② Após a seleção do parâmetro inserido, a seleção de função representada por oito duplas será acesa, a seleção de parâmetro representada por oito duplas (fig.2.9 b) será piscada com frequência de 1Hz, exibindo o código de parâmetro opcional. Pressionando as teclas " $\mathbb{Q}^n$  e " $\mathbb{C}^n$  para selecionar o parâmetro detalhado.

**E** Pressione " $\mathbb{S}$ " para confirmar a seleção do parâmetro (o tempo correspondente dos códigos de parâmetro de detalhes refere-se à tabela 2.3).

④ Após a configuração com sucesso, a seleção de função representada por oito duplas e a seleção de função representada por oito duplas serão acesas, o ecrã exibirá "Configuração com sucesso" (fig. 2.9 d). Após 3 segundos, a função opcional de saída automática será definida. O ecrã voltará à exibição normal.

Depois de inserir a configuração de função opcional, nenhuma operação em 5 segundos sairá automaticamente da seleção de função, o parâmetro de configuração não será alterado. Pressione apenas a tecla " " para confirmar o parâmetro e, em seguida, o parâmetro de configuração será guardado.

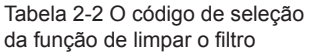

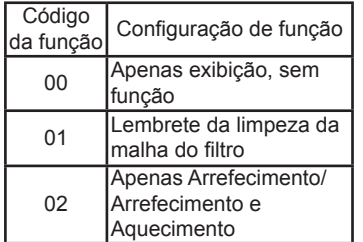

Tabela 2-3 O código de diferentes momentos lembretes de limpar o filtro

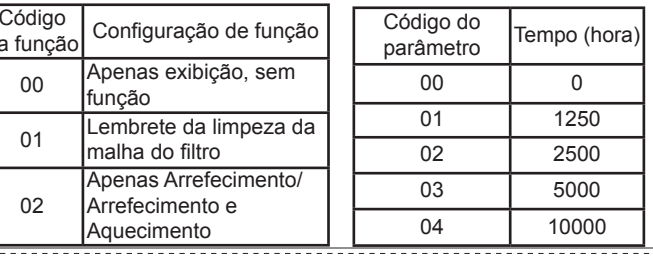

Tabela 2-4 O código do ar condicionado, seja refrigeração apenas ou refrigeração e aquecimento

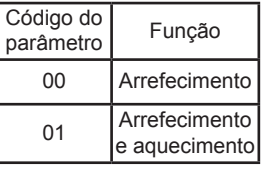

Manual de Instalação e do Proprietário

#### **2.4.4 Tabela de códigos de falha e proteção**

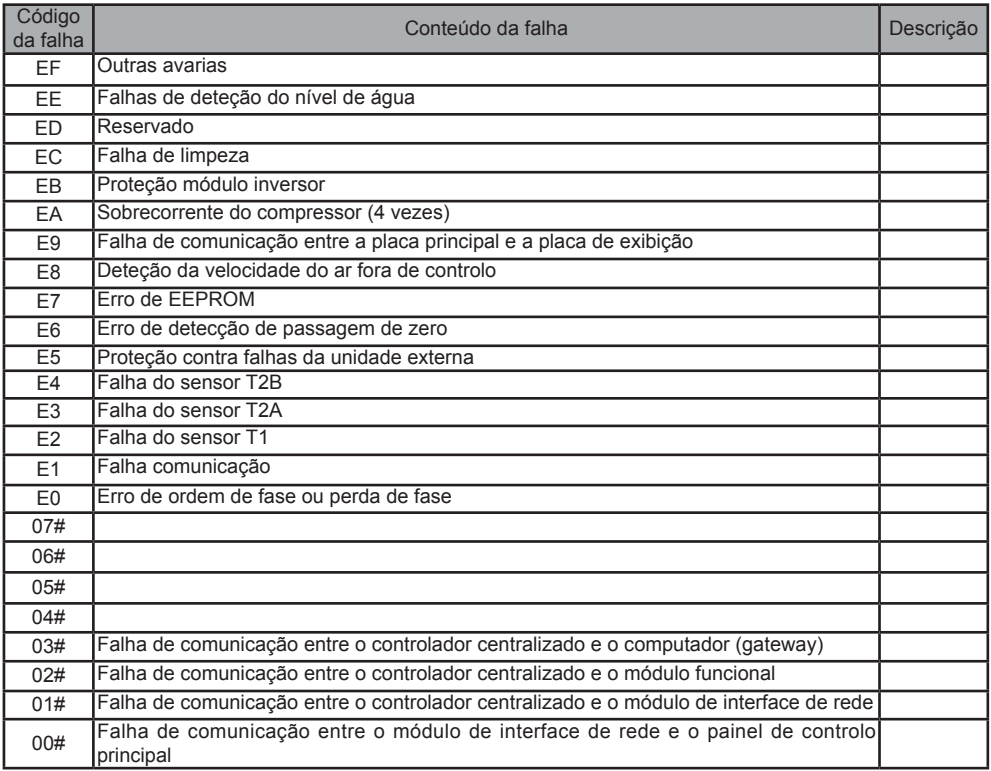

| Código de<br>proteção | Conteúdo de proteção                                            | Descrição |
|-----------------------|-----------------------------------------------------------------|-----------|
| <b>PF</b>             | Outras proteções                                                |           |
| PE.                   | Reservado                                                       |           |
| <b>PD</b>             | Reservado                                                       |           |
| PC.                   | Reservado                                                       |           |
| <b>PB</b>             | Reservado                                                       |           |
| <b>PA</b>             | Reservado                                                       |           |
| P <sub>9</sub>        | Reservado                                                       |           |
| P <sub>8</sub>        | Sobrecorrente do compressor                                     |           |
| P7                    | Proteção contra sobretensão e subtensão da fonte de alimentação |           |
| P <sub>6</sub>        | Proteção baixa pressão do tubo de descarga                      |           |
| <b>P5</b>             | Proteção alta pressão do tubo de descarga                       |           |
| <b>P4</b>             | Proteção de temperatura do tubo de descarga                     |           |
| P <sub>3</sub>        | Proteção temperatura compressor                                 |           |
| P <sub>2</sub>        | Proteção de alta temperatura do condensador                     |           |
| P <sub>1</sub>        | Proteção anti-ar frio ou degelo                                 |           |
| P <sub>0</sub>        | Proteção de temperatura do evaporador                           |           |

Manual de Instalação e do Proprietário

## **2.5 Indicações técnicas e requisitos**

- 1. EMC, EMI estão em conformidade com os requisitos de certificação CE.
- 2. A segurança elétrica está em conformidade com GB4706.32-2004, GB/T7725-2004.

## 16111500000910 V.E

Manual de Instalação e do Proprietário

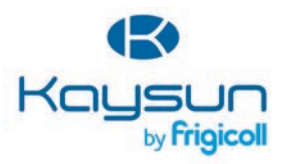

ESCRITÓRIO<br>Blasco de Garay, 4-6<br>08960 Sant Just Desvern<br>(Barcelona)<br>Tel. +34 93 480 33 22 http://www.frigicoll.es/<br>http://www.kaysun.es/en/

MADRID<br>Senda Galiana, 1<br>Polígono Industrial Coslada<br>Coslada (Madrid)<br>Tel. +34 91 659 97 01<br>Fax. +34 91 674 21 00<br>madrid@frigicoll.es